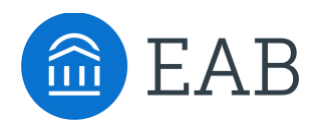

## Staff Log in

## **Overview**

New staff users must first navigate to your institution's Transfer Portal Staff url and create a profile.

## **Create a Profile:**

Using an email address with your institution's domain, create a profile using the link on the bottom right.

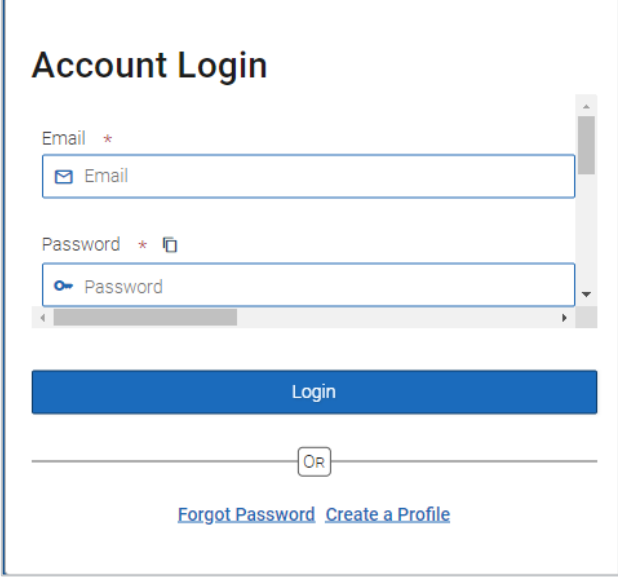

## **Requesting Permission Access:**

Request permission to use different areas of the Transfer Portal through your Application Administrator. You Application Administrator can assign these permissions from the User Management page of the Portal.